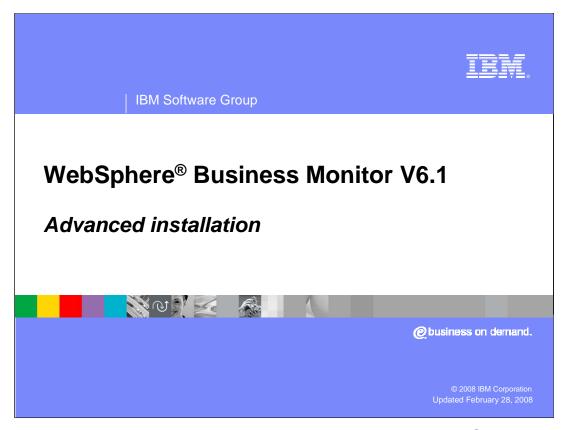

This presentation introduces the advanced installation capability in WebSphere Business Monitor Version 6.1.

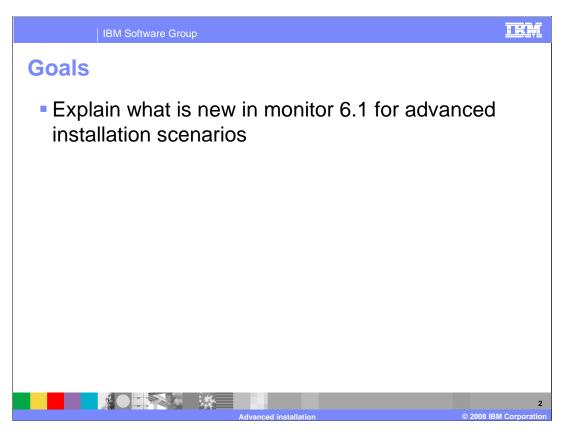

This presentation should describe the WebSphere Business Monitor version 6.1 Advanced installation capability, including clustering.

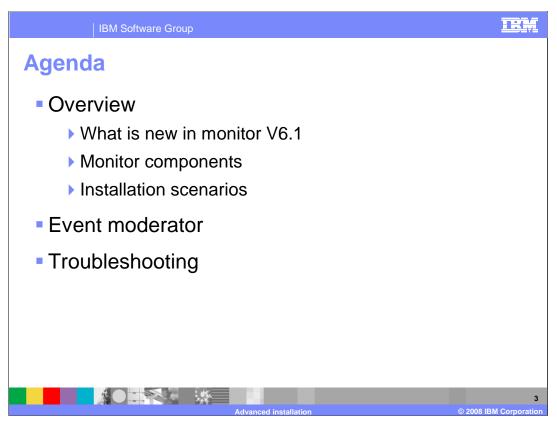

The agenda includes; an overview of installation, which includes the new features, a look at the Monitor components and typical installation scenarios, details on the event moderator component of the monitor model and then you will review some troubleshooting information.

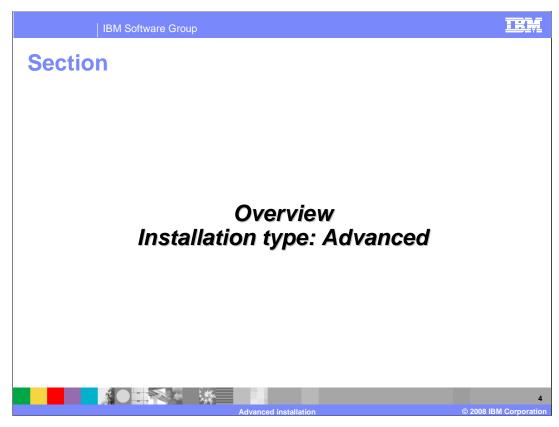

This section will give you an overview of Monitor Advanced installation.

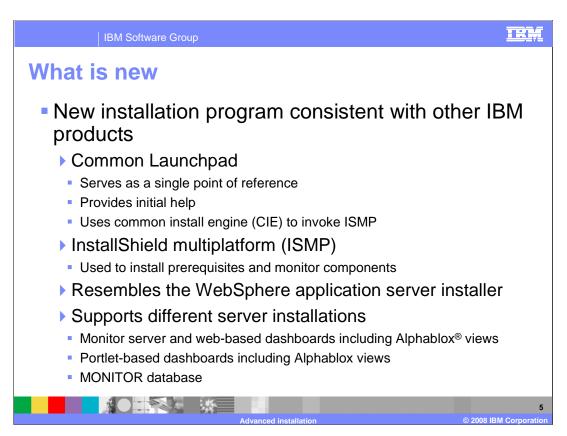

WebSphere Business Monitor version 6.1 installation provides a "Common Launchpad" similar to that of the other IBM products such as WebSphere Application Server, WebSphere Process Server and WebSphere Enterprise Service Bus. The installation is made possible by using a Common Launchpad that uses Common Install Engine (CIE) to launch the InstallShield Multiplatform (ISMP). The Common Launchpad provides initial help and acts as a launching pad for the InstallShield program. The InstallShield program is used to install the mandatory prerequisites, optional prerequisites and the monitor components.

Advanced installation supports different installation scenarios, for example Monitor Server and Web Dashboard with Alphablox on one machine, Portal Dashboard with Alphablox on the second machine and the MONITOR database on the third machine.

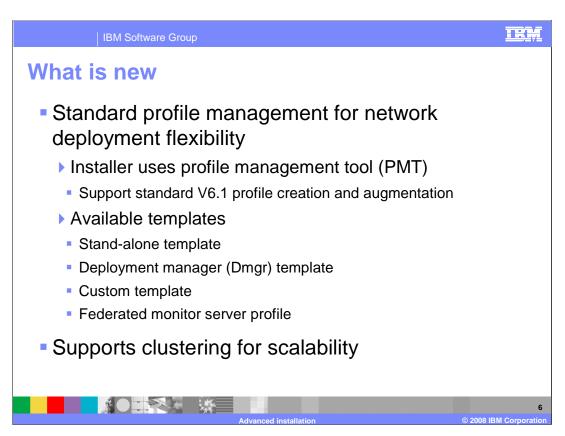

Advanced installation supports Standard Profile Management for Network Deployment flexibility. The installation program uses the Profile Management Tool (PMT) feature in WebSphere Application Server. The InstallShield program installs the WebSphere Application Server version 6.1 and silently uses the Customized Profile Management Tool to create and augment the WebSphere Business Monitor profile.

There are several type PMT templates that are available. The stand-alone template Includes all the components to run monitor on a single stand-alone server. The deployment manager (Dmgr) template creates or augments a Deployment Manager profile with Monitor components and resources. The custom template creates or augments a federated node profile and marks it as Monitor enabled server, and allows for additional WebSphere Application Server environment variables for Monitor such as the JDBC driver path. The federated Monitor Server profile creates a new federated node profile. This profile includes all Monitor components and configured resources to run Monitor server on a single federated server.

New in this release, Monitor also supports a clustering installation topology for both availability and scalability.

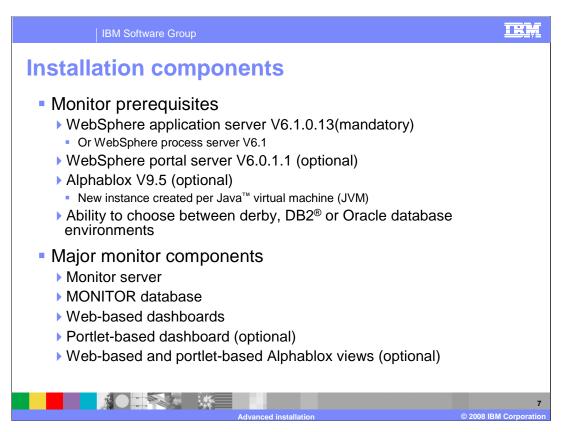

WebSphere Application Server version V6.1.0.9 is the only mandatory prerequisite for Monitor installation, however WebSphere Process Server and Enterprise Service Bus profiles are also supported. Optionally WebSphere Portal Server V6.0.1 is used for Portal Dashboard and Alphablox V9.5 is used for the Alphablox portlets for the Web and Portal Dashboard. Alphablox V9.5 architecture mandates that a new instance is created per JVM.

Monitor V6.1 supports the embedded Derby database formerly known as Cloudscape. It also supports DB2 and Oracle database environments.

In Version 6.1 the only mandatory monitor components are the Monitor Server and the MONITOR database. The user has the ability to choose between the optional components such as Web Dashboard, Portal Dashboard, Alphablox views for Web Dashboard and the Alphablox views for the Portal Dashboard.

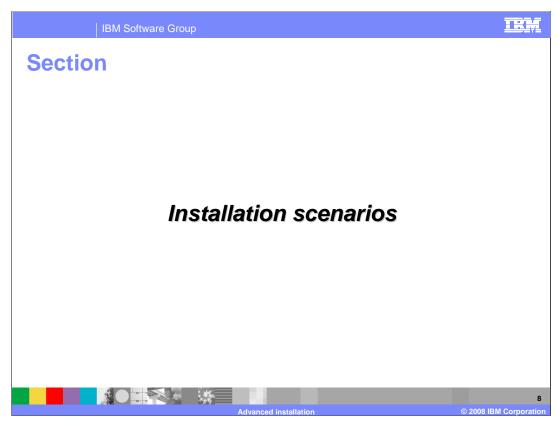

This section covers some different Monitor Advanced installation scenarios.

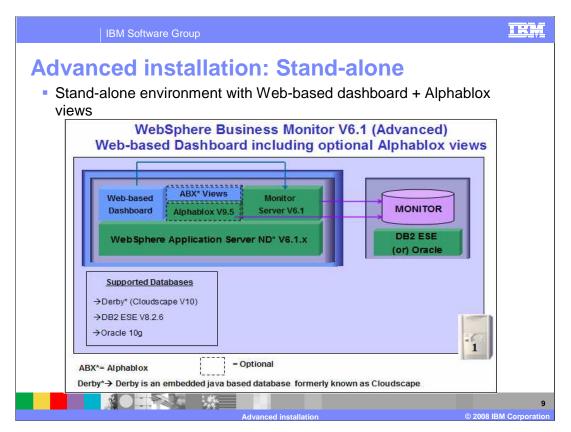

This slide shows an advanced monitor installation where the Monitor server and the Web dashboard are installed on a single machine, along with Alphablox and the database. This might be useful for a technology demonstration or proof of concept. This is similar to the capability using a basic installation, however, for advanced installation you can take advantage of existing prerequisite installations.

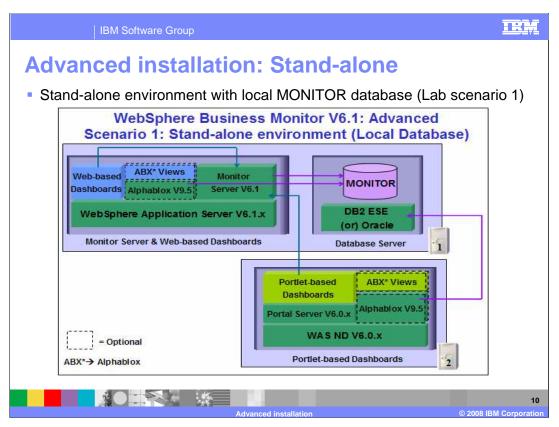

This slide shows an advanced installation in a two machine scenario. On machine 1 is the Monitor Server, Web Dashboard, Alphablox and the MONITOR database. On machine 2 is the Portal Dashboard including Alphablox. A lab denoted as scenario 1 is available to show you the steps for installation of this configuration.

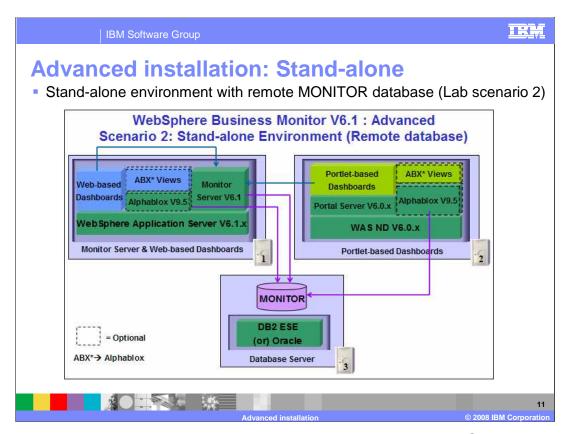

This shows you an advanced installation in a three machine scenario. On machine 1 is Monitor Server and the Web Dashboard. On machine 2 is the Portal Dashboard including Alphablox views. On machine 3 is the MONITOR database. A lab denoted as scenario 2 is available to show you the steps for installation of this configuration.

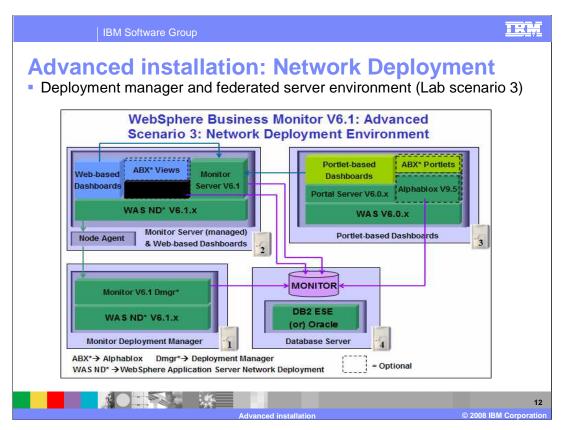

This shows you an advanced installation in a network deployment configuration. Machine one is the deployment manager and machine two is a managed node containing the monitor server installation. On machine three is the Portal dashboard with Alphablox views. Machine 4 contains the Monitor database. A lab denoted as scenario 3 is available to show you the steps for installation of this configuration. You can easily extend this scenario to add clusters to managed nodes in the cell.

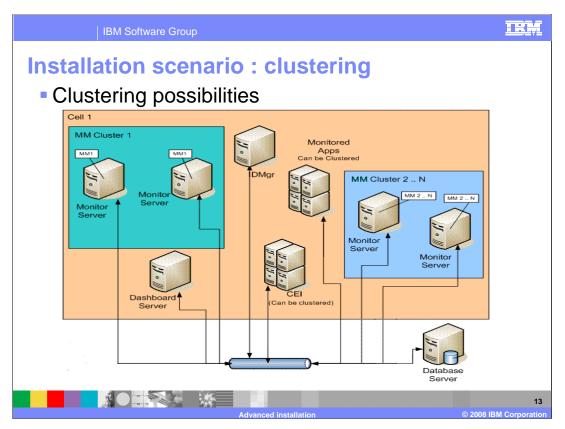

This diagram depicts the clustering possibilities with Monitor V6.1. Now you can create clusters for your monitored applications, for CEI, for the monitor models, and for the dashboard servers. This is a fully scalable environment with redundancy for failover.

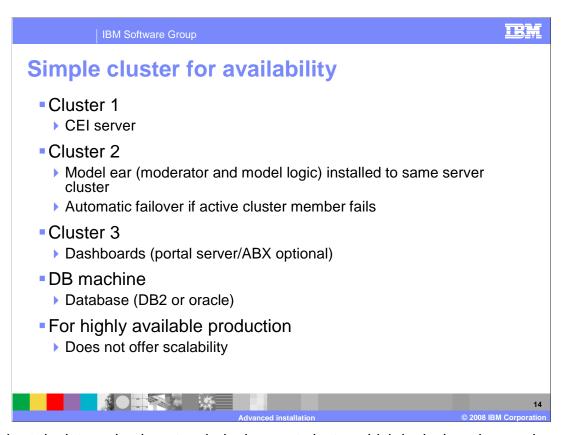

This chart depicts a simple network deployment cluster which is designed around availability which is similar to the capability in the previous release. You see three clusters, one each for the CEI server, monitor model moderator with monitor model logic, and dashboards. In this configuration, you have the maximum availability because the monitor model moderator must run with a singleton policy in the cluster so you get automatic failover if a cluster member fails. The singleton policy prevents you from achieving scalability.

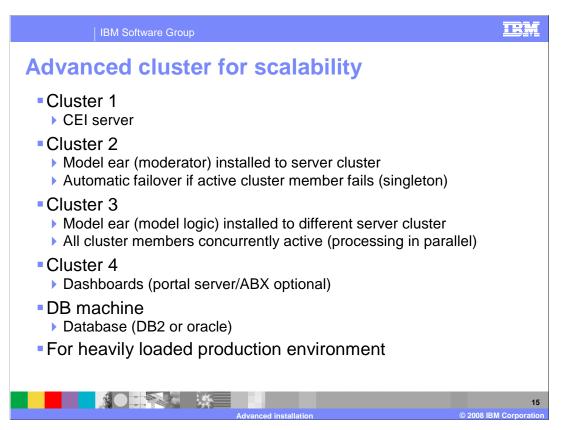

To achieve full scalability, you will need four clusters, one each for the CEI server, monitor model moderator, monitor model logic, and dashboards. In this configuration, you have the maximum scalability because the monitor model moderator is split from the monitor model logic. So the moderator is in its own cluster with a singleton policy but the model logic is installed in a separate cluster and on multiple active cluster members, so they are all processing the events in parallel.

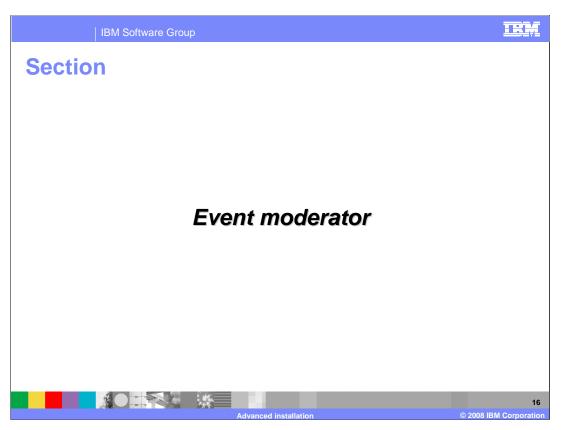

This section will delve into the details of the event moderator.

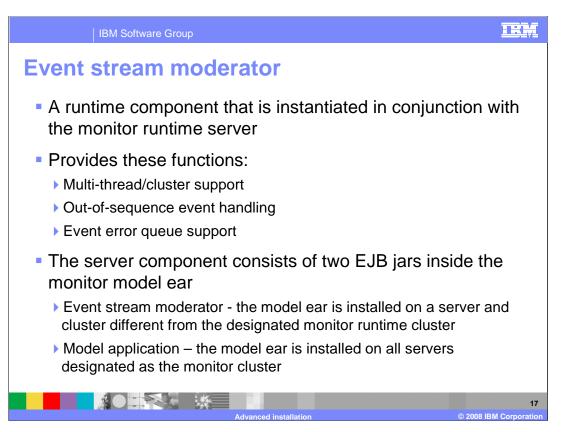

The event stream moderator is new for 6.1. It sits between the CEI server and the monitor model application and pre-processes all events that are destined for the particular monitor model application version. It facilitates a well formed event stream and orchestrates the flow of these events to an owning WebSphere Application Server clustered model application.

It also provides for clustering capability, event sequencing and forwarding error events to an error queue.

To facilitate this capability, the monitor model EAR consists of two EJB's, one for the moderator and one for the monitor model logic. When the EAR file is installed, each EJB module must be assigned to the WebSphere Application Server on which it will run.

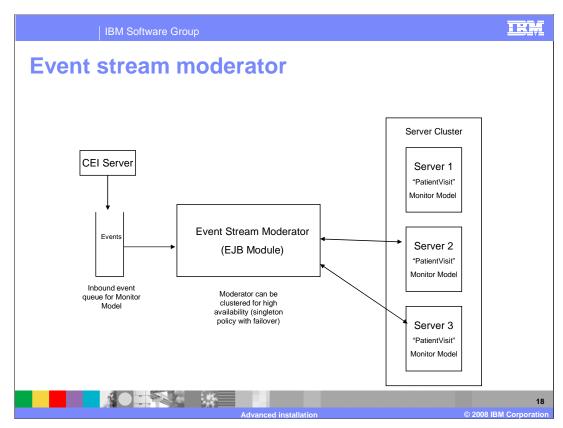

The moderator uses a sequence field defined in the model to sequence events that arrive out of order.

The moderator also supports clustering for scalability by delivering events across the target cluster, and it will ensure that bad events only fault the corresponding instance, and not all monitored instances for a given model.

High availability is achieved in WebSphere Application Server by the use of clusters. When the monitor model logic module is running in a cluster, it is running with a parallel runtime policy. If a server member should become not available, the other servers in the cluster will continue running as normal but with one less server being able to do work. When the Moderator is running in a cluster, it is running with a singleton runtime policy. If the currently active Moderator server becomes not available, the WebSphere Application Server high availability manager enables one of the other servers in the Moderator cluster to become active.

The Event Stream Moderator maintains a set of active event stream instances. As events arrive, each is registered into its corresponding batch using its "instance ID". When a batch is well formed, that batch is sent to the server cluster as a work request to be processed. To ensure sequential event processing, only one batch work request for the same instance will ever be processed at a time. Only when an active batch work request for an instance is complete will another batch work request be sent to the server cluster. Many work requests can be processed concurrently, but just not for the same instance. The definition of being "well formed" is a set of ordered events that have arrived with-in the stand-off processing delay.

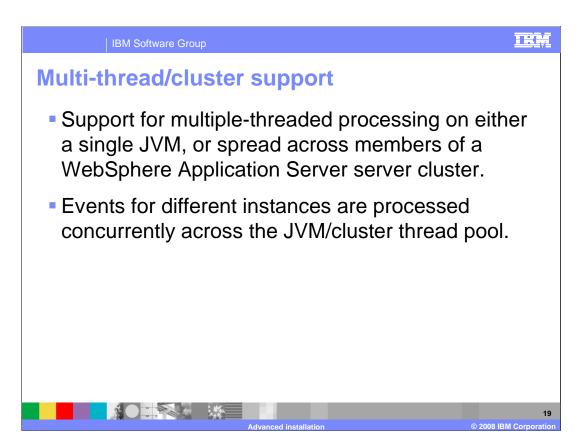

The moderator ensures that all events for a given instance are processed sequentially and in order but context can switch to any thread in the JVM/cluster. The processing of events for a given process instance does not have affinity for any particular thread/JVM within the cluster.

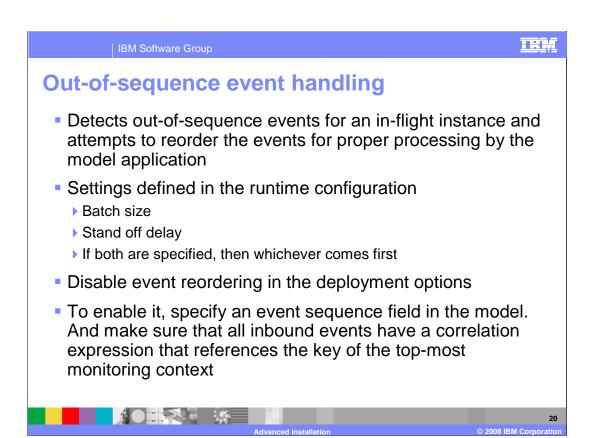

The sequence field is defined for the monitoring context or inbound events in the monitor model editor. If you do not specify a sequence field in the model, you will not have the ability to perform event reordering. For BPEL processing this also currently defaults to the Creation Time. Also to enable event reordering, make sure all inbound events have a correlation expression that references the key of the top-most monitoring context.

A batch of events is maintained by the event stream moderator for monitored instances and it consists of a set of events in sequence. When the batch is well formed, the events are forwarded onto the server cluster to be processed. In the runtime configuration you can adjust the size of the event batch to be processed.

In the runtime configuration of the monitor model you can specify parameters for the event reordering.

The stand off delay is used by the event moderator to delay the processing of a well-formed event batch for an amount of time allowing more events to join the batch before being processed. It can be based on the first one in the batch or the last one in the batch. You can also configure the amount of time to wait for events that arrive out of sequence.

When specifying both an event processing "stand-off delay" and a batch size, a well-formed batch is held until either the delay expires or the maximum count is reached, which ever comes first.

You can disable event reordering when you deploy the monitor model using the monitor deployment options page.

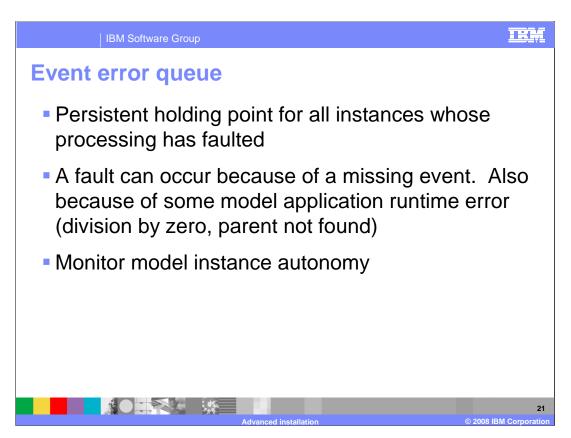

If an event cannot be processed, the model stops processing all subsequent messages for the instance in which the fault occurred. Other instances of the model can continue to process incoming events. Manual intervention is therefore only required to restart processing of a particular instance. For failed events you can use the administrative console to view, export, import, replace, delete, re-sequence and resubmit them.

In the previous release an event fault causes processing for the entire model to be stopped. In this release, only the monitor model instance for the error event is faulted, and all other instances can continue.

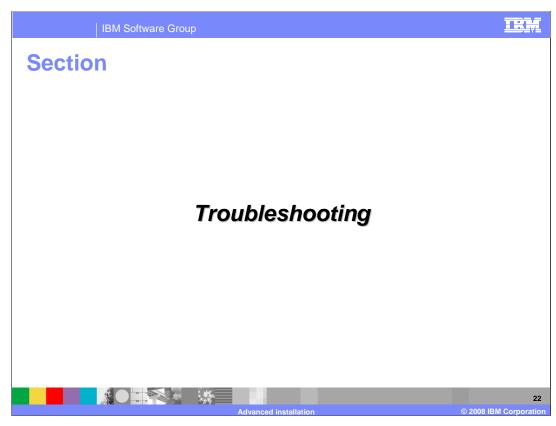

This section provides some troubleshooting information.

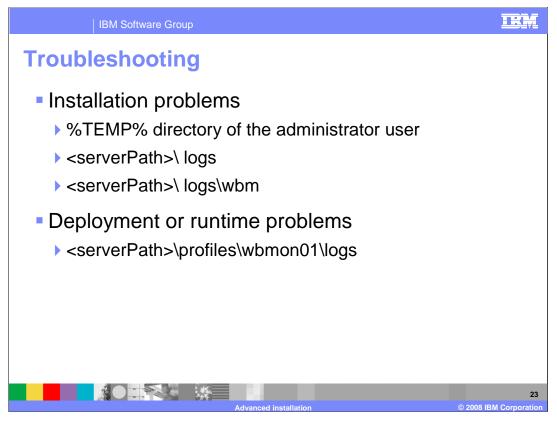

If you have installation problems, there are logs stored in the monitor home folder plus additional logs in the temp folder.

If you have deployment or runtime issues, check the Monitor Server logs.

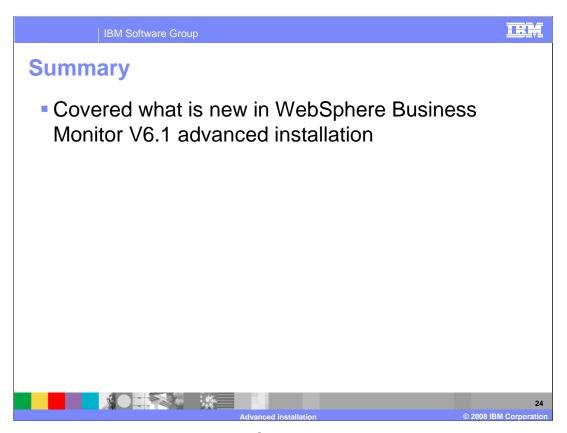

In summary, you have reviewed the WebSphere Business Monitor version 6.1 Advanced installation capabilities.

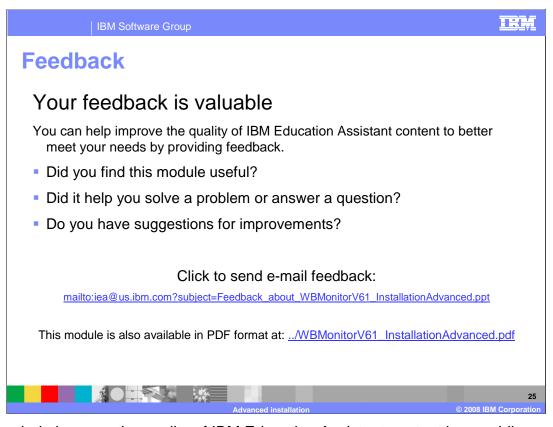

You can help improve the quality of IBM Education Assistant content by providing feedback.

IBM Software Group

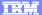

## Trademarks, copyrights, and disclaimers

The following terms are trademarks or registered trademarks of International Business Machines Corporation in the United States, other countries, or both:

DB2 IBM WebSphere

Alphablox is a registered trademark of Alphablox Corporation in the United States, other countries, or both.

EJB, Java, JVM, and all Java-based trademarks are trademarks of Sun Microsystems, Inc. in the United States, other countries, or both.

Product data has been reviewed for accuracy as of the date of initial publication. Product data is subject to change without notice. This document could include technical inaccuracies or typographical errors. IBM may make improvements or changes in the products or programs described herein at any time without notice. Any statements regarding IBM's future direction and intent are subject to change or withdrawal without notice, and represent goals and objectives only. References in this document to IBM products, programs, or services does not imply that IBM intends to make such products, programs or services available in all countries in which IBM operates or does business. Any reference to an IBM Program Product in this document is not infended to state or imply that only that program product may be used. Any functionally equivalent program, that does not infringe IBM's intellectual property rights, may be used instead.

Information is provided "AS IS" without warranty of any kind. THE INFORMATION PROVIDED IN THIS DOCUMENT IS DISTRIBUTED "AS IS" WITHOUT ANY WARRANTY, EITHER EXPRESS OR IMPLIED. IBM EXPRESSLY DISCLAIMS ANY WARRANTIES OF MERCHANTABILITY, FITNESS FOR A PARTICULAR PURPOSE OR NONINFRINGEMENT. IBM shall have no responsibility to update this information. IBM products are warranted, if at all, according to the terms and conditions of the agreements (for example, IBM Customer Agreement, statement of Limited Vary, International Program License Agreement, etc.) under which they are provided. Information concerning non-IBM products was obtained from the suppliers of those products, their published announcements or other publicly available sources. IBM has not tested those products in connection with this publication and cannot confirm the accuracy of performance, compatibility or any other claims related to non-IBM products.

IBM makes no representations or warranties, express or implied, regarding non-IBM products and services.

The provision of the information contained herein is not intended to, and does not, grant any right or license under any IBM patents or copyrights. Inquiries regarding patent or copyright licenses should be made, in writing, to:

IBM Director of Licensing IBM Corporation North Castle Drive Armonk, NY 10504-1785 U.S.A.

Performance is based on measurements and projections using standard IBM benchmarks in a controlled environment. All customer examples described are presented as illustrations of how those customers have used IBM products and the results they may have achieved. The actual throughput or performance that any user will experience will vary depending upon considerations such as the amount of multiprogramming in the user's job stream, the I/O configuration, the storage configuration, and the workload processed. Therefore, no assurance can be given that an individual user will achieve throughput or performance improvements equivalent to the ratios stated here.

© Copyright International Business Machines Corporation 2008. All rights reserved.

Note to U.S. Government Users - Documentation related to restricted rights-Use, duplication or disclosure is subject to restrictions set forth in GSA ADP Schedule Contract and IBM Corp.

dvanced installation